## **About how Prinergy searches for color definitions**

When Prinergy looks for a color definition, it uses the color library search order as specified in the **Spot Color Handling** section of the job's refine process template.

## **PANTONE colors and related suffixes**

Because a PANTONE color may have different suffixes, yet still have the same recipe, Prinergy will search for the different permutations of a PANTONE color name if it cannot find an exact match. For the list of related suffixes, see the **Auto-Resolve Spot Color Naming Conflicts** check box description in the *[Spot Color Handling section of the refine process template](https://workflowhelp.kodak.com/display/PRIN90/Spot+Color+Handling+section+of+the+Refine+process+template)* topic.

## **Color search order**

Prinergy performs the search by:

- 1. First searching (for the exact color name) in the **Job** tabs of the libraries in the listed order
- 2. Then searching (for the exact color name) in the **Global** tabs of the user libraries and factory libraries in the listed order
- 3. Then, if a PANTONE color, searching for permutations of the PANTONE color name in the **Job** tabs of the libraries in the listed order
- 4. Then, if a PANTONE color, searching for permutations of the PANTONE color name in the **Global** tabs of the user libraries and factory libraries in the listed order

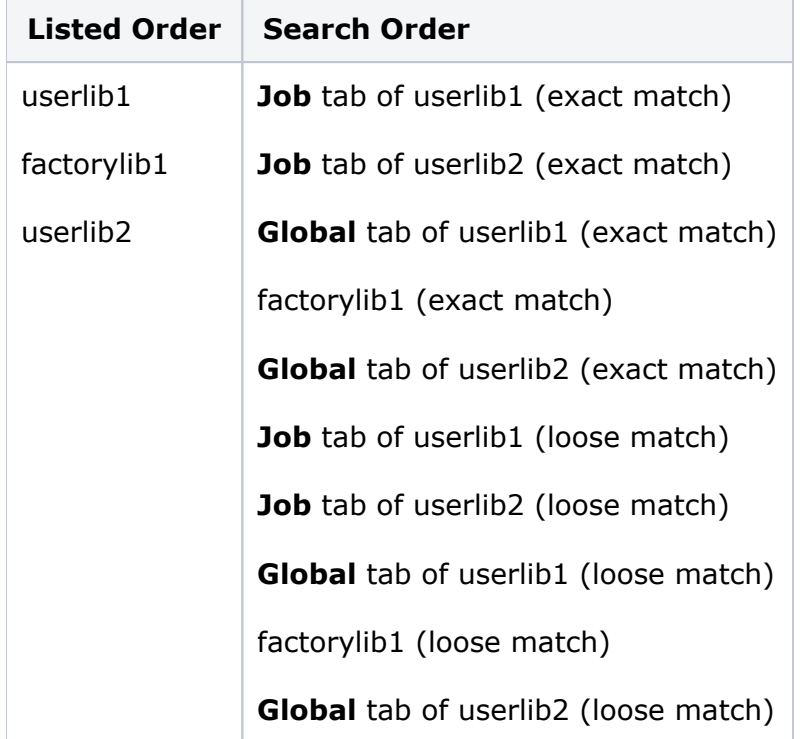

For example, if the libraries are listed in the following order: